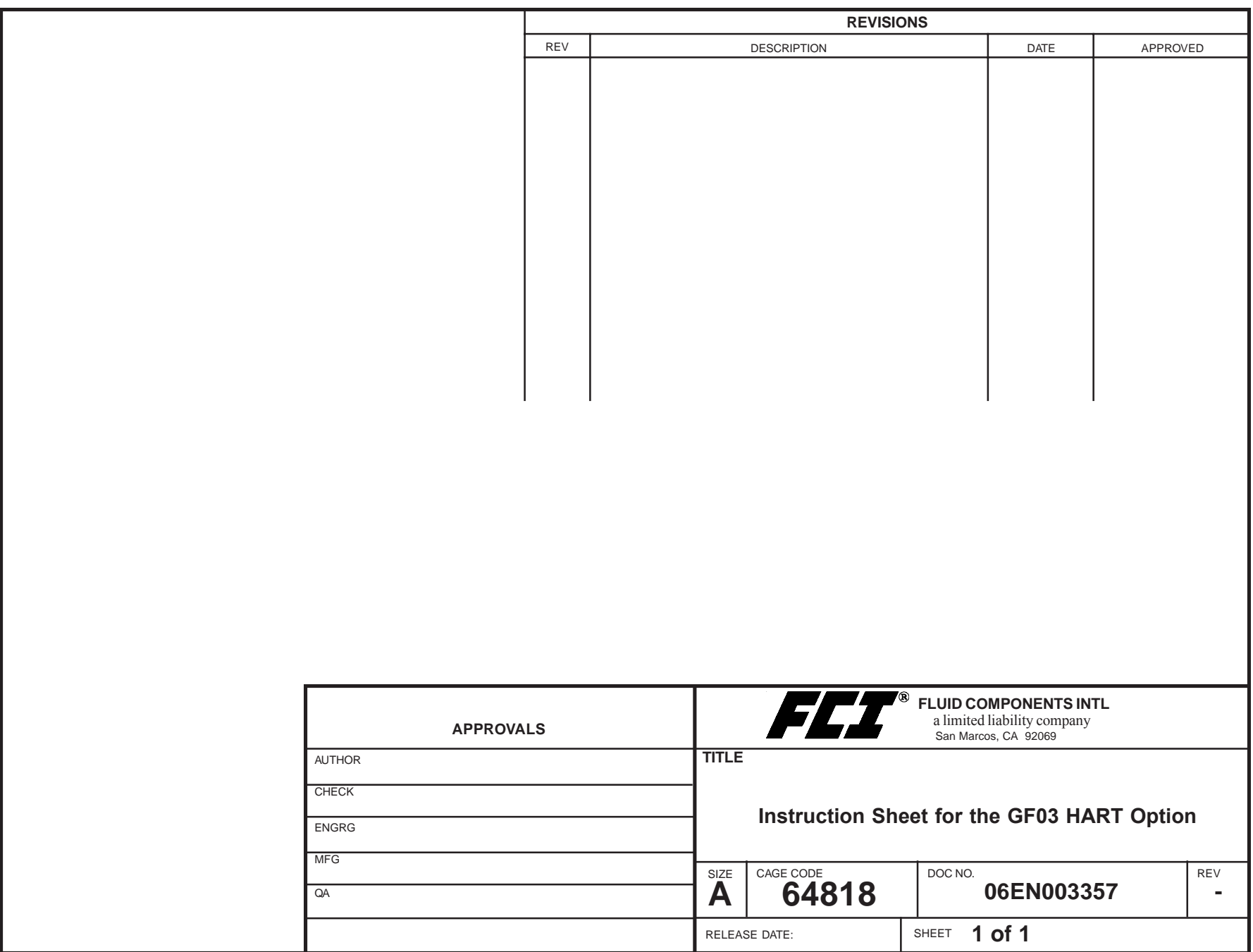

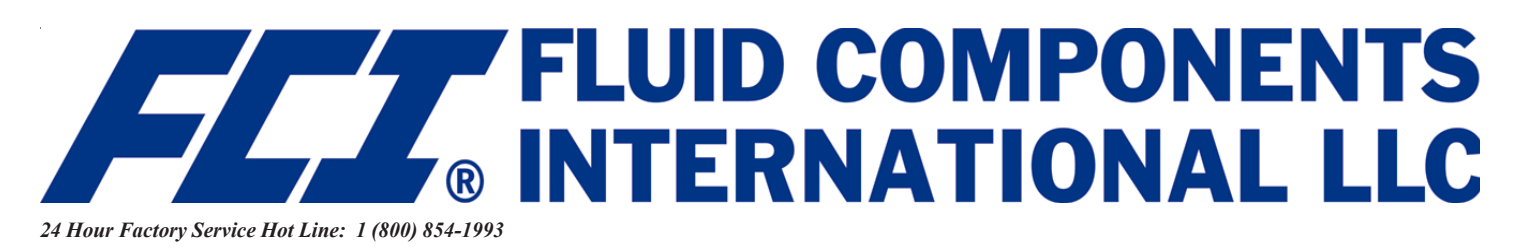

# **GF03 HART OPTION INSTRUCTION SHEET**

06EN003357 Rev. -

#### **Step 1. Installation**

This instruction sheet is used to augment other instrument manuals when the Hart option is used. Use the following steps to install the Hart Option for the GF03:

- 1. All the FCI transmitters that incorporate the HART protocol are set at the factory to polling address "0". Users should reset the polling address to match the needs of their network.
- 2. At polling address "0", the GF03 outputs a current of 4 20mA; at any other polling address, the GF03 outputs a fixed 4mA current; in compliance with the HART standard. A digital signal is provided with all polling addresses.
- 3. If the GF03 is going to be used as a HART network transmitter, the polling address needs to be changed to other than "0". The power supply feeding the network must provide sufficient current to support the instruments in the network.

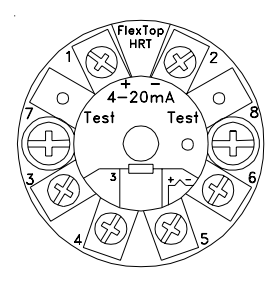

**Hart Module**

## **Step 2. Wiring the Hart Instrument**

INPUT POWER - Follow the GF03 manual to connect power.

OUTPUT SIGNAL - The GF03 analog outputs are factory connected to the hart modules. The diagram below shows the recommended method of connecting the HART module to the customer's system.

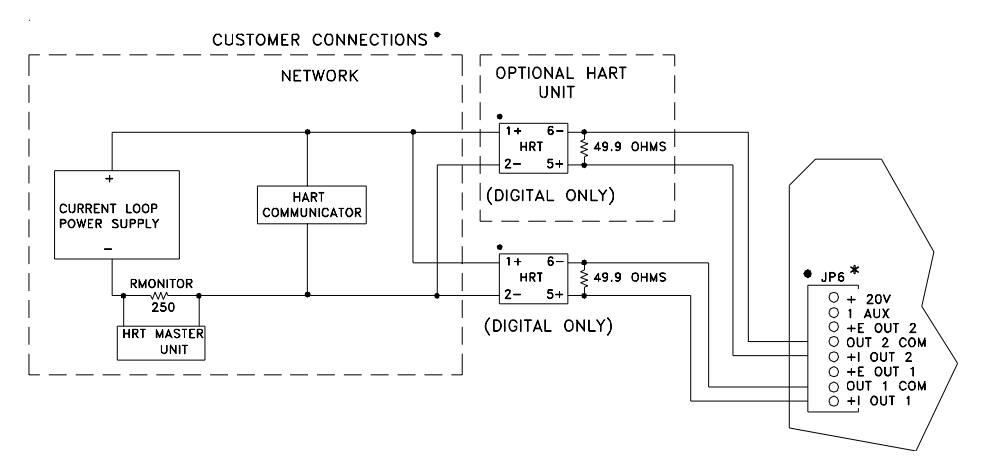

## **Step 3. Programming the Hart Instrument**

#### **MAIN MENU**

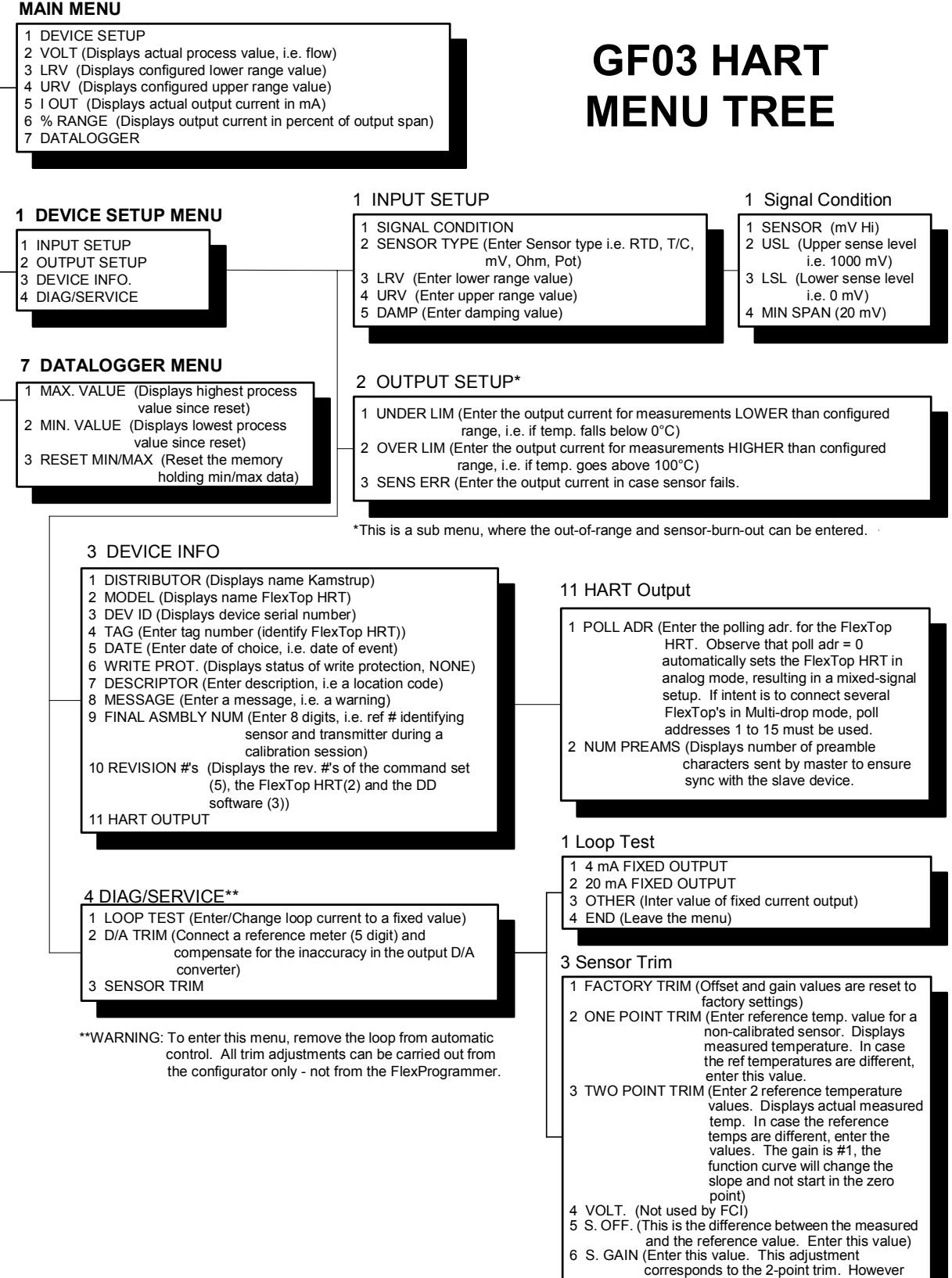

Visit FCI on the Worldwide Web: www.fluidcomponents.com

**© Copyright 2004 Fluid Components International LLC All Rights Reserved** 1755 La Costa Meadows Drive, San Marcos, California 92069 USA ~ 760-744-6950 ~ 800-854-1993 ~ Fax 760-736-6250 European Office: Persephonestraat 3-01 5047 TTTilburg - The Netherlands ~ Phone 31-13-5159989 ~ Fax 31-13-5799036

the function curve will start in the zero point.